## **14. Einstellungen 14.07 Parameter für das Kundendisplay**

## **Das Layout des Kunden-Dislplays kann individuell angepasst werden**

Klicken Sie dazu in einem beliebigen Bereich in Cowis auf "Einstellungen --> Alle --> Tab: Kassen --> Tab: Parameter".

Hier finden Sie alle Parameter um Ihr Kundendisplay anzupassen:

- **DspAktiv**: Schaltet das Kundendisplay für den 2. Kassenbildschirm ein bzw. aus.
- **DspBelegHintergrund**: Hintergrundfarbe des Belegfeldes anpassen.
- **DspHintergrundFarbe**: Hintergrundfarbe für den gesamten Hintergrund festlegen.
- **DspLogopfad**: Pfad für ein Logobild. Das Logo wird zwischen den Verkäufen auf dem Kundendiplay angezeigt.
- **DspPraesBildpfad:** Pfad zu Bilder-Order oder URL-Adresse für die Präsentation. Diese wird nach in "DspPraesWarten" gesetzter Zeit wird als "Bildschirmschoner" eingeblendet.
- **DspPraesBildZeit**: Anzeigedauer der einzelnen Bilder aus dem angegebenen Präsentationsordner.
- **DspPraesWarten**: Dauer bis die Präsentation eingeblendet wird. Die eingegebene Zeit "tickt" sobald die Kasse nicht benutzt wird.
- **DspSchriftArt**: Schriftart des Belegfeldes anpassen. 5 verschiedene Schriftarten wählbar.
- **DspSchriftFarbe**:Farbe für die Schrift anpassen, die auf dem Kundendisplay erscheint.
- **DspSchriftGroesse:** Schriftgröße des Belegfeldes anpassen.
- **DspSchriftSchnitt:** Schriftschnitt anpassen, wie bspw. Fett, Kursiv. 5 Varianten wählbar.

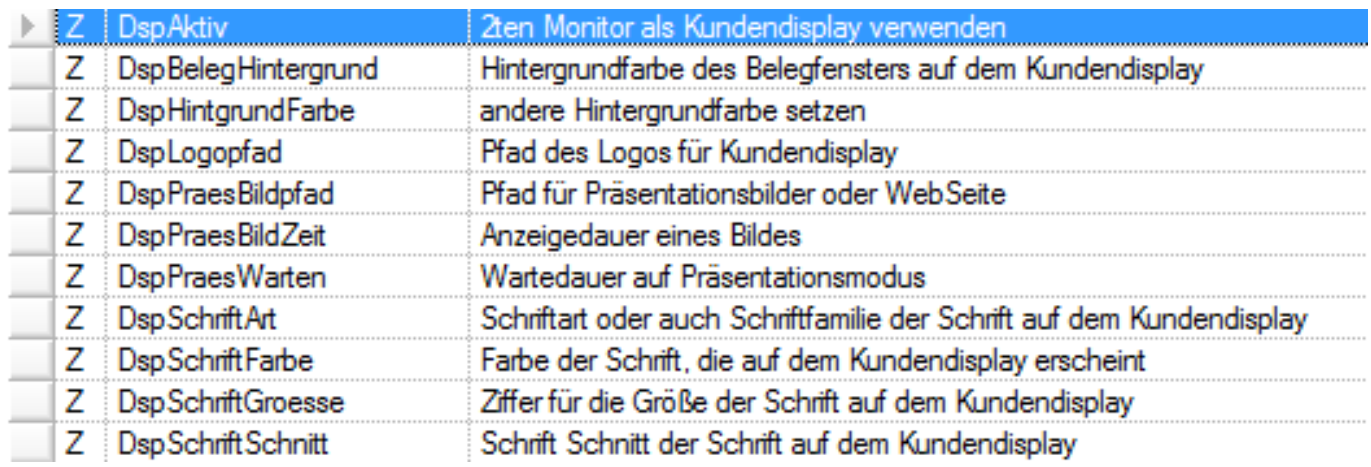

Alle derzeitigen Display-Parameter

## **14. Einstellungen**

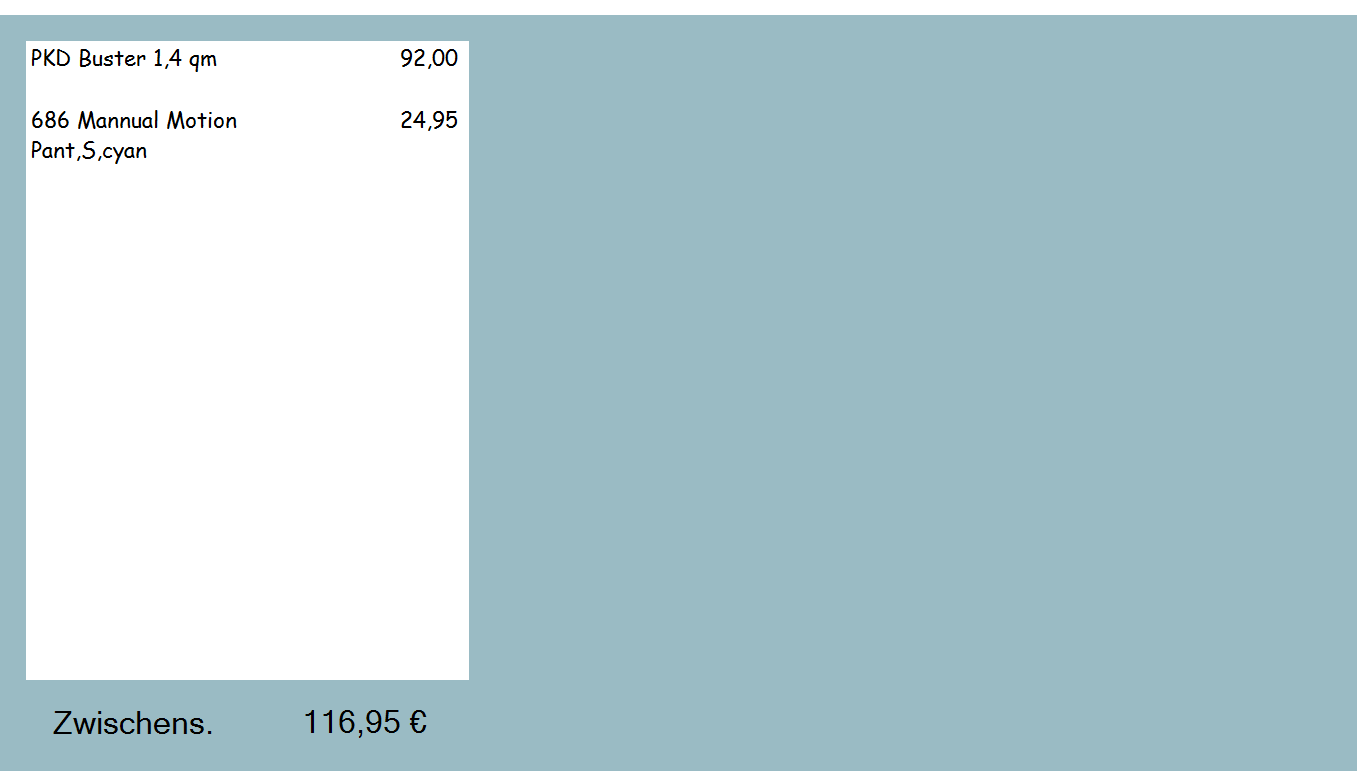

Hintergrundfarbe und Schriftart für Kundendisplay geändert

Eindeutige ID: #1129 Verfasser: WebMaster Letzte Änderung: 2015-02-09 10:08